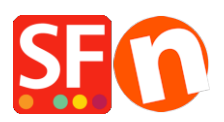

[Wissensdatenbank](https://shopfactory.deskpro.com/de/kb) > [Rabattfunktionen](https://shopfactory.deskpro.com/de/kb/discount-functions) > [Produktrabattoptionen: Preis, Prozentsatz,](https://shopfactory.deskpro.com/de/kb/articles/product-discount-options-price-percentage-quantity-discount-free-products) [Mengenrabatt, kostenlose Produkte](https://shopfactory.deskpro.com/de/kb/articles/product-discount-options-price-percentage-quantity-discount-free-products)

# Produktrabattoptionen: Preis, Prozentsatz, Mengenrabatt, kostenlose Produkte

Elenor A. - 2021-12-08 - [Rabattfunktionen](https://shopfactory.deskpro.com/de/kb/discount-functions)

#### **1. Preisnachlass**

- Shop in ShopFactory öffnen
- Suchen Sie die Seite, auf der sich das Produkt befindet
- Doppelklicken Sie auf das Produkt und klicken Sie auf "Eigenschaften".
- Klicken Sie im linken Baummenü auf DISCOUNTS

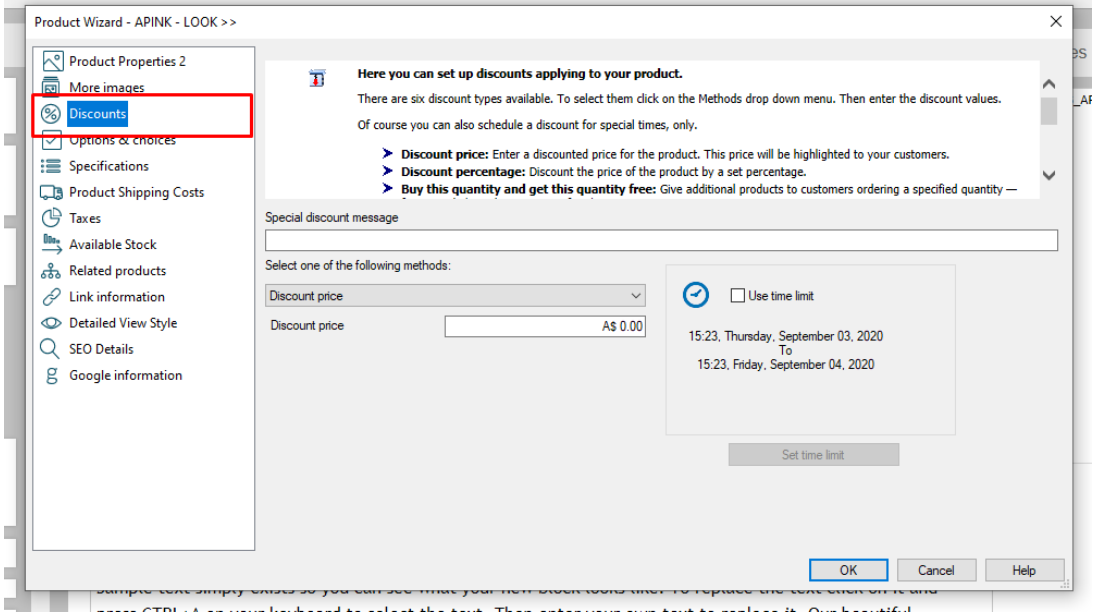

- Sie können eine "Spezielle Rabattmeldung" hinzufügen, die im Produktbereich erscheint

- Klicken Sie auf die Dropdown-Schaltfläche, um eine der "Produkt-Rabattmethoden" auszuwählen

-> wählen Sie "Rabattpreis

- Geben Sie den Betrag für den Rabattpreis ein

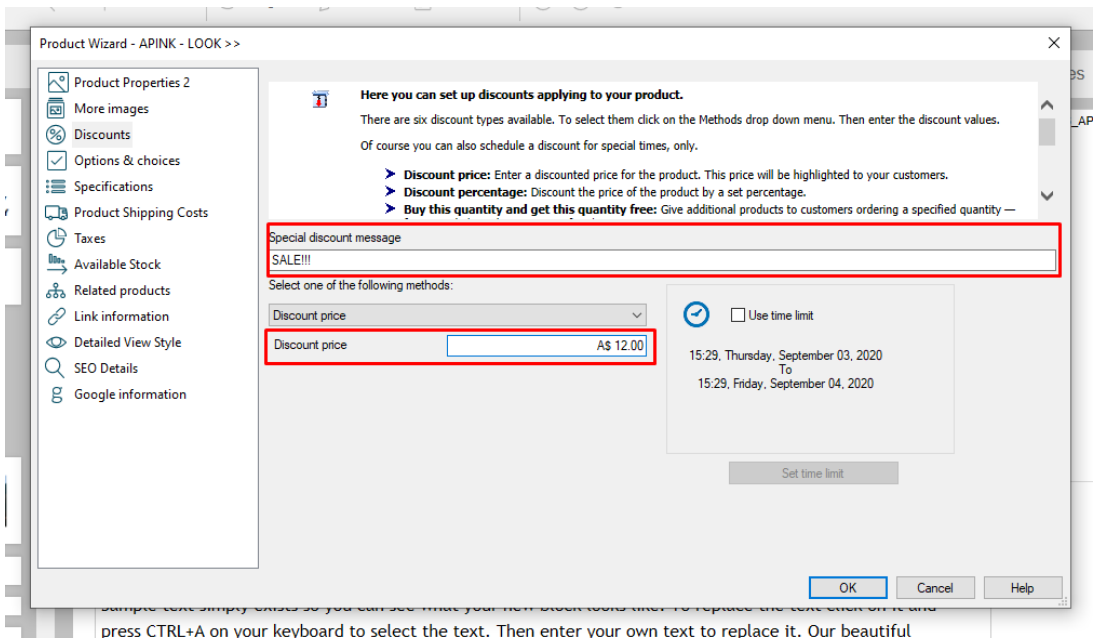

- Anklicken -> OK
- Klicken Sie -> Fertigstellen
- Speichern und Vorschau Ihres Shops

Ein Beispiel dafür, wie es im Shop aussieht, wenn Sie einen Rabattpreis haben:

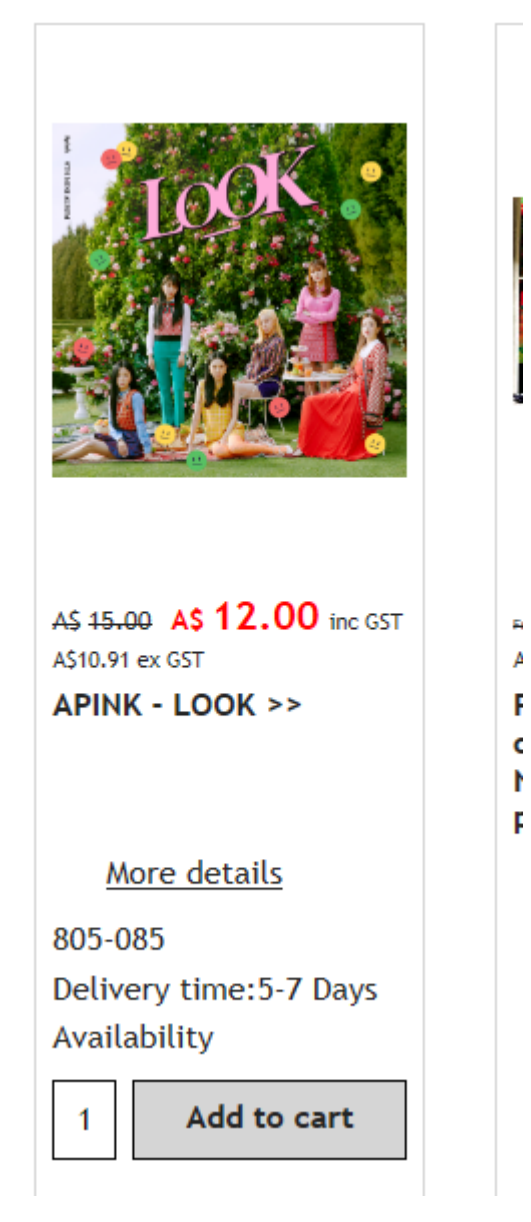

## **2. Prozentualer Rabatt**

- Suchen Sie die Seite, auf der sich das Produkt befindet
- Doppelklicken Sie auf das Produkt und klicken Sie auf "Eigenschaften".
- Klicken Sie im linken Baummenü auf DISCOUNTS
- Sie können eine "Sonderrabattmeldung" hinzufügen, die im Produktbereich erscheint.

- Klicken Sie auf die Dropdown-Schaltfläche, um eine der "Produktrabattmethoden" auszuwählen -> wählen Sie "Rabattprozentsatz

- Geben Sie Ihren Rabatt-Prozentwert ein

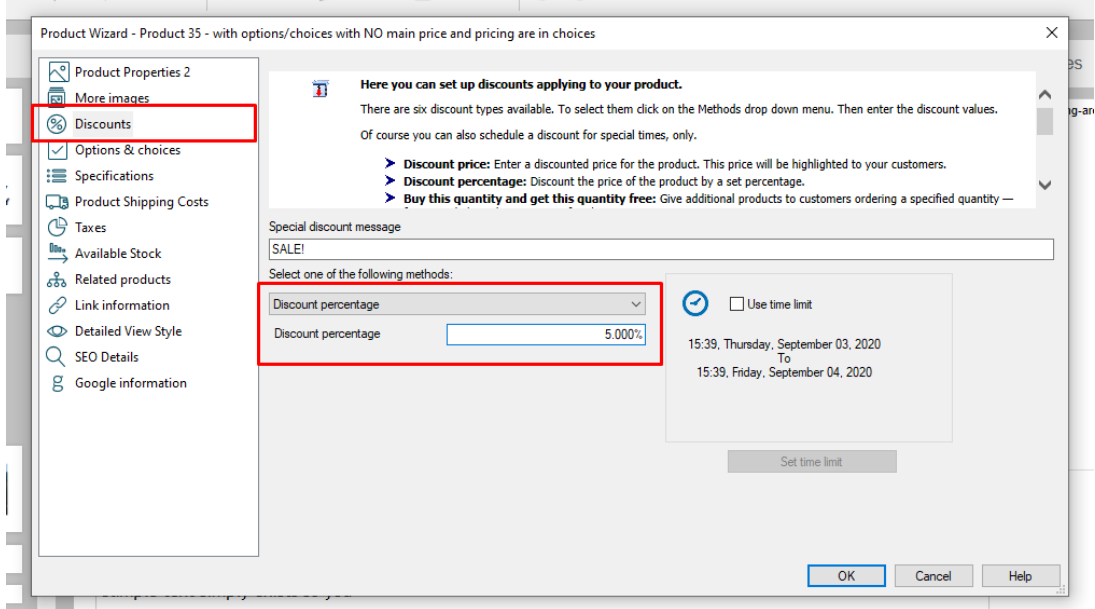

- Anklicken -> OK
- Klicken Sie -> Fertigstellen
- Speichern und Vorschau Ihres Shops

Ein Beispiel dafür, wie es im Shop aussieht, wenn Sie einen prozentualen Rabatt haben:

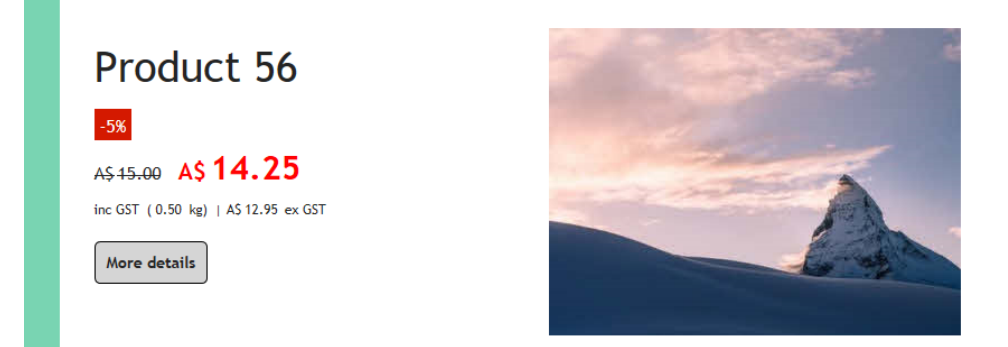

#### **3. Kaufen Sie diese Menge und erhalten Sie diese Menge gratis**

- Suchen Sie die Seite, auf der sich das Produkt befindet
- Doppelklicken Sie auf das Produkt und klicken Sie auf "Eigenschaften".
- Klicken Sie im linken Baummenü auf DISCOUNTS
- Sie können eine "Sonderrabatt-Meldung" hinzufügen, die im Produktbereich erscheint.
- Klicken Sie auf die Dropdown-Schaltfläche, um eine der "Produktrabattmethoden" auszuwählen -> wählen Sie "Diese Menge kaufen und diese Menge gratis erhalten".
- Geben Sie den Mengenwert ein

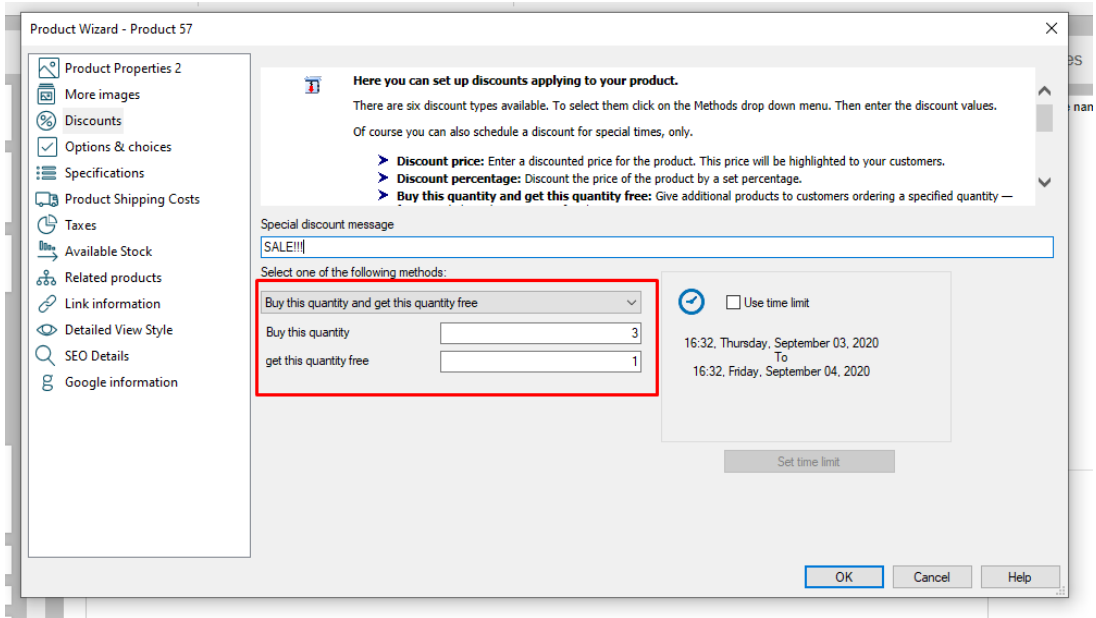

- Anklicken -> OK
- Klicken Sie -> Fertigstellen
- Speichern und Vorschau Ihres Shops

Ein Beispiel dafür, wie es im Shop aussieht, wenn Sie diese Menge kaufen und diese Menge gratis erhalten haben:

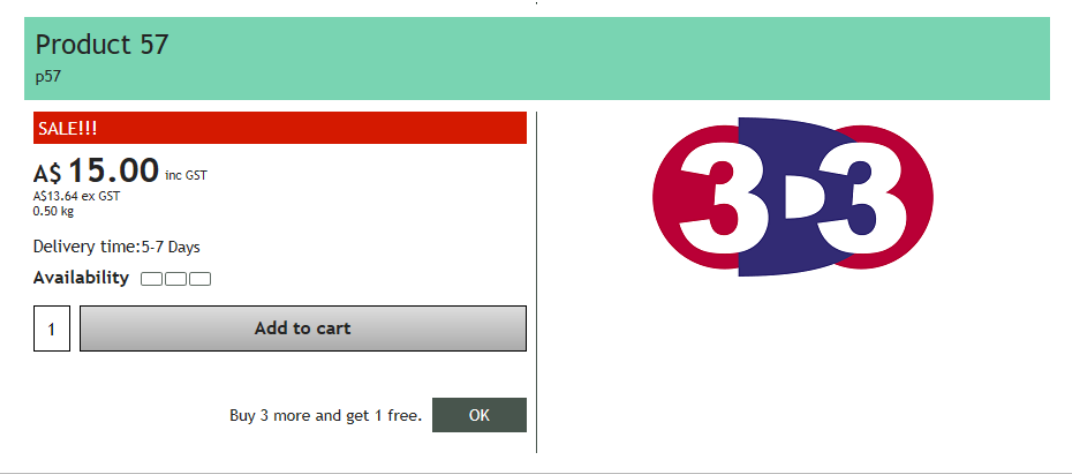

# **4. Kaufen Sie diese Menge und erhalten Sie kostenlose(s) Produkt(e)**

- Suchen Sie die Seite, auf der sich das Produkt befindet
- Doppelklicken Sie auf das Produkt und klicken Sie auf "Eigenschaften".
- Klicken Sie im linken Baummenü auf DISCOUNTS
- Sie können eine "Sonderrabattnachricht" hinzufügen, die im Produktabschnitt erscheint.
- Klicken Sie auf die Dropdown-Schaltfläche, um eine der "Produkt-Rabattmethoden" auszuwählen
- -> wählen Sie "Diese Menge kaufen und kostenlose(s) Produkt(e) erhalten".

- Geben Sie die Menge ein und klicken Sie auf die Schaltfläche (+), um das/die Gratisprodukt(e) hinzuzufügen.

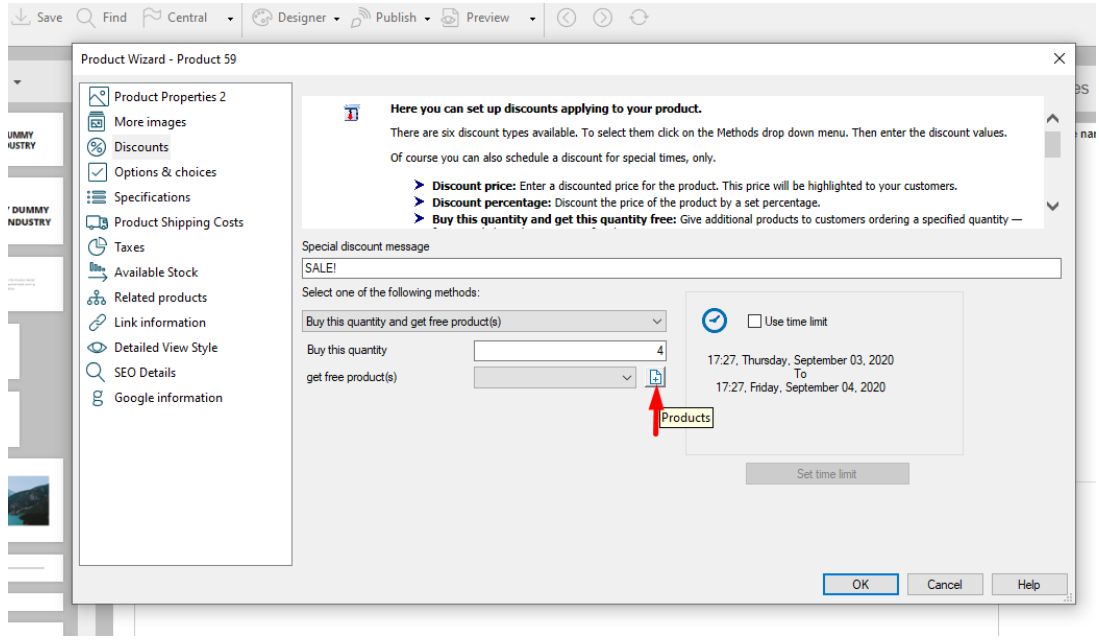

- Das Fenster "Kostenlose Produkte" wird geöffnet. Klicken Sie auf die Registerkarte "Produkt" und wählen Sie das Produkt aus, das Sie kostenlos abgeben möchten.

- Klicken Sie auf die Schaltfläche -> ">>".
- Das kostenlose Produkt wird nun hinzugefügt
- Klicken Sie -> OK

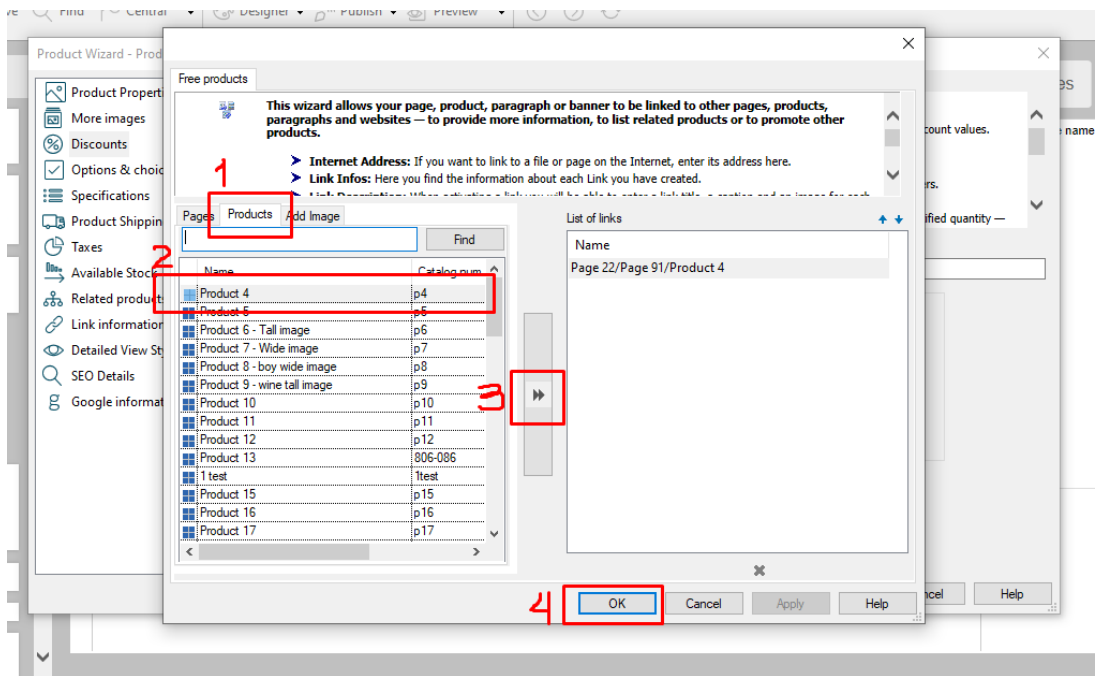

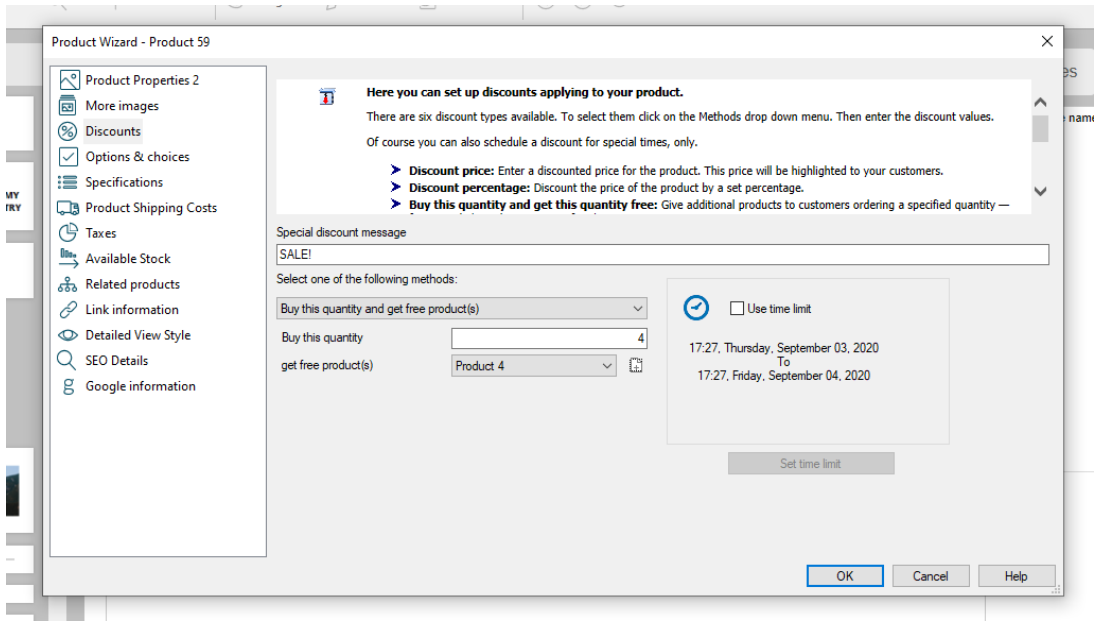

- Anklicken -> OK
- Klicken Sie -> Fertigstellen
- Speichern und Vorschau Ihres Shops

Ein Beispiel dafür, wie es im Shop aussieht, wenn Sie diese Menge kaufen und kostenlose(s) Produkt(e) erhalten haben:

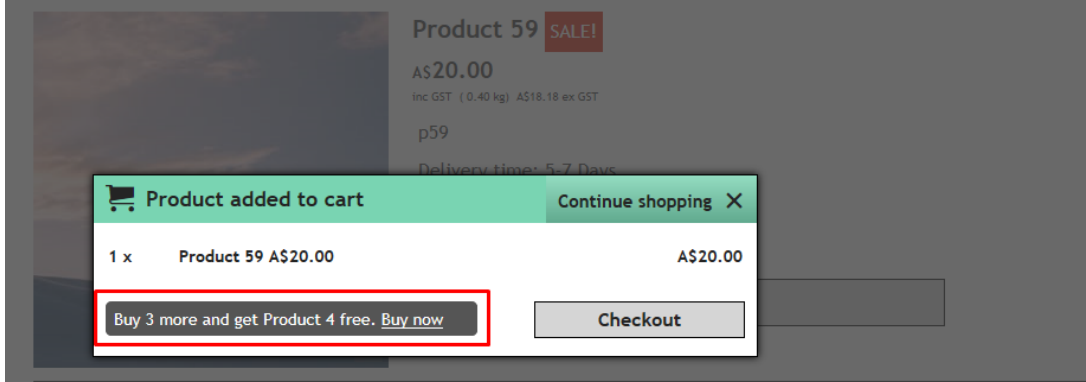

#### **5. Mengenrabatt - nach Prozentsatz**

- Suchen Sie die Seite, auf der sich das Produkt befindet
- Doppelklicken Sie auf das Produkt und klicken Sie auf "Eigenschaften".
- Klicken Sie im linken Baummenü auf DISCOUNTS
- Sie können eine "Sonderrabattmeldung" hinzufügen, die im Produktabschnitt erscheint.

- Klicken Sie auf die Dropdown-Schaltfläche, um eine der "Produktrabattmethoden" auszuwählen -> wählen Sie Mengenrabatt - Nach Prozentsatz

- Klicken Sie auf die Schaltfläche "+" und legen Sie den ersten Bereich fest, z. B. 0 - 10 Produkte mit 4 % Rabatt, oder Sie können die ersten 10 Produkte als Vollpreis und damit als 0 % Rabatt

festlegen.

- Klicken Sie erneut auf die Schaltfläche + und legen Sie den zweiten Bereich fest: von 10 - 30 @ 5  $\%$ .

- Und so weiter - siehe Bildschirmfoto unten:

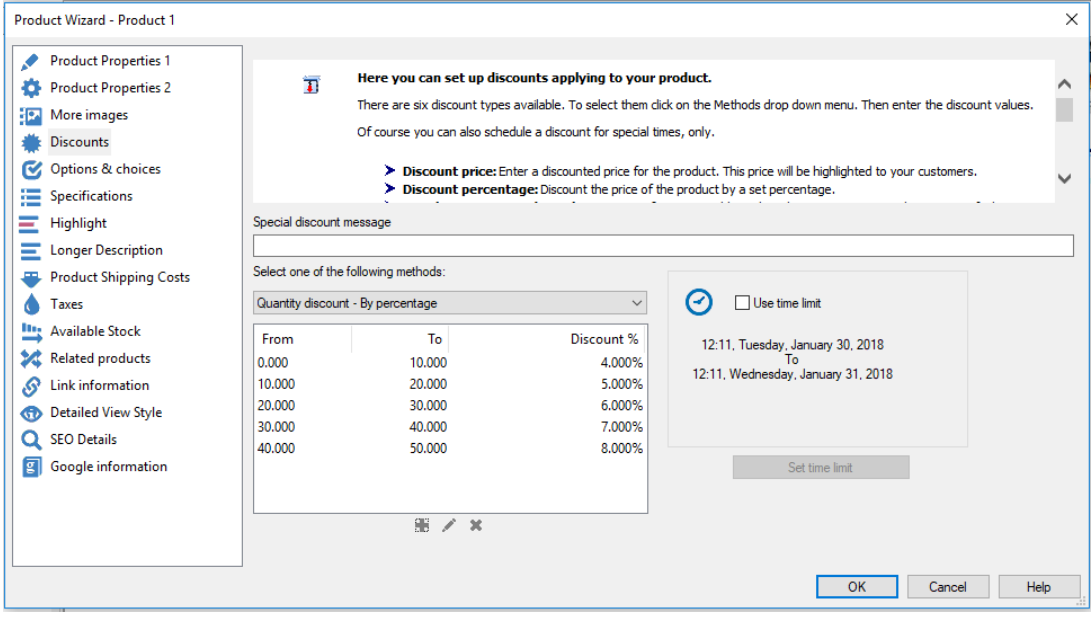

- OK klicken

- Speichern Sie Ihren Shop und zeigen Sie ihn in der Vorschau an.

- Geben Sie eine Testbestellung für dieses Produkt auf und kaufen Sie die von Ihnen festgelegten Mengenbereiche, um zu sehen, wie sich der Produktpreis ändert, wenn Sie mehr Produkte in den Warenkorb legen.

- Speichern und veröffentlichen Sie Ihren Shop

Ein Beispiel dafür, wie es im Shop aussieht, wenn Sie Mengenrabatte verfügbar haben:

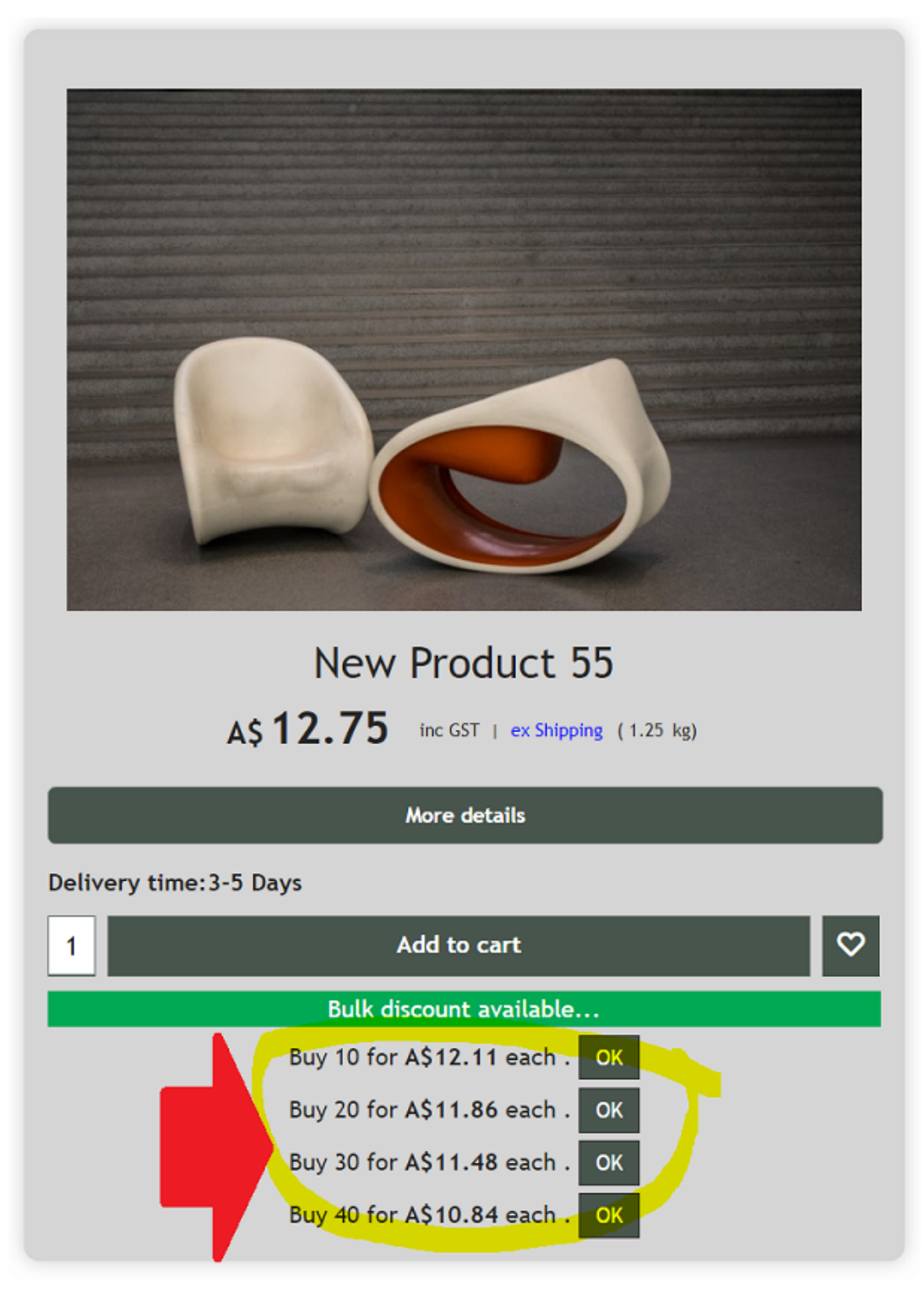

## **6. Mengenrabatt - nach Preis**

- Suchen Sie die Seite, auf der sich das Produkt befindet
- Doppelklicken Sie auf das Produkt und klicken Sie auf "Eigenschaften".
- Klicken Sie im linken Baummenü auf DISCOUNTS
- Sie können eine "Sonderrabattmeldung" hinzufügen, die im Produktabschnitt erscheint.
- Klicken Sie auf die Dropdown-Schaltfläche, um eine der "Produktrabattmethoden" auszuwählen ->

wählen Sie Mengenrabatt - Nach Preis

- Klicken Sie auf die Schaltfläche "+" und legen Sie den ersten Bereich fest, z. B. den Bereich 0 - 3 @ A\$ 16

- Klicken Sie erneut auf die Schaltfläche "+" und definieren Sie den zweiten Bereich: von 3 - 6 @ A\$ 12

- Und so weiter - siehe Bildschirmfoto unten:

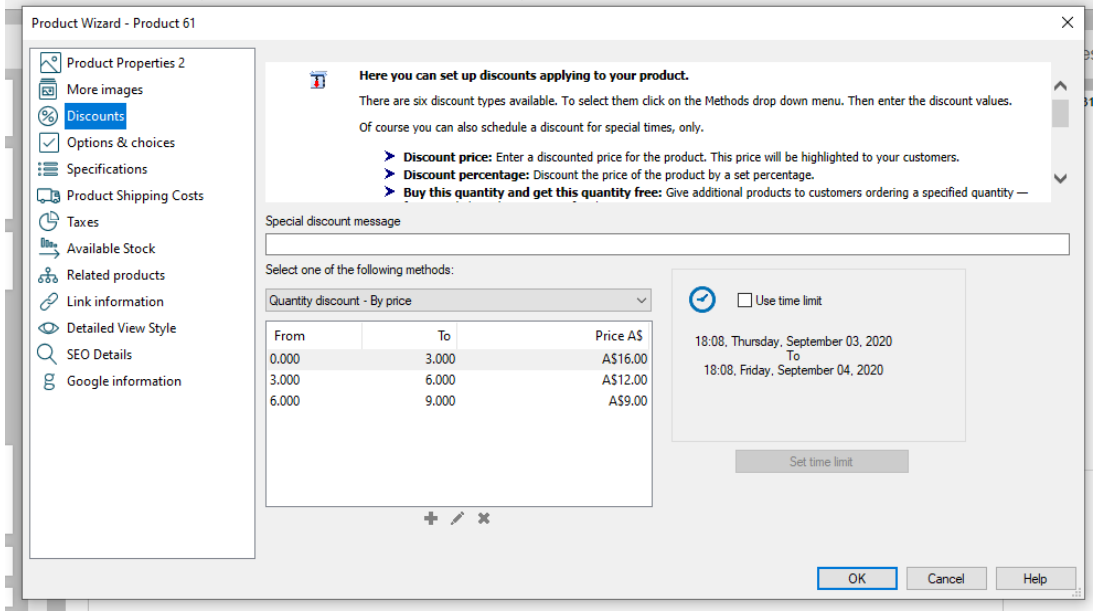

- OK klicken

- Speichern Sie Ihren Shop und zeigen Sie ihn in der Vorschau an.

- Geben Sie eine Testbestellung für dieses Produkt auf und kaufen Sie die von Ihnen festgelegten Mengenbereiche, um zu sehen, wie sich der Produktpreis ändert, wenn Sie mehr Produkte in den Warenkorb legen.

- Speichern und veröffentlichen Sie Ihren Shop

Ein Beispiel dafür, wie es im Shop aussieht, wenn Sie Mengenrabatte verfügbar haben:

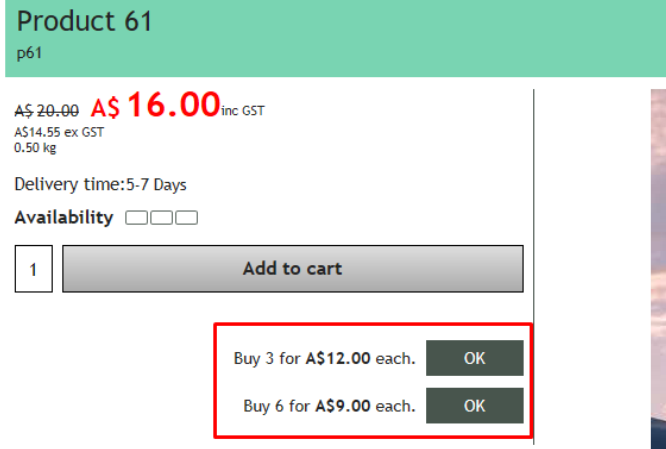

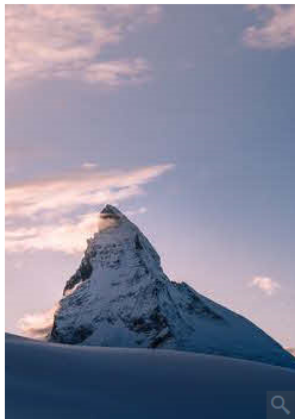